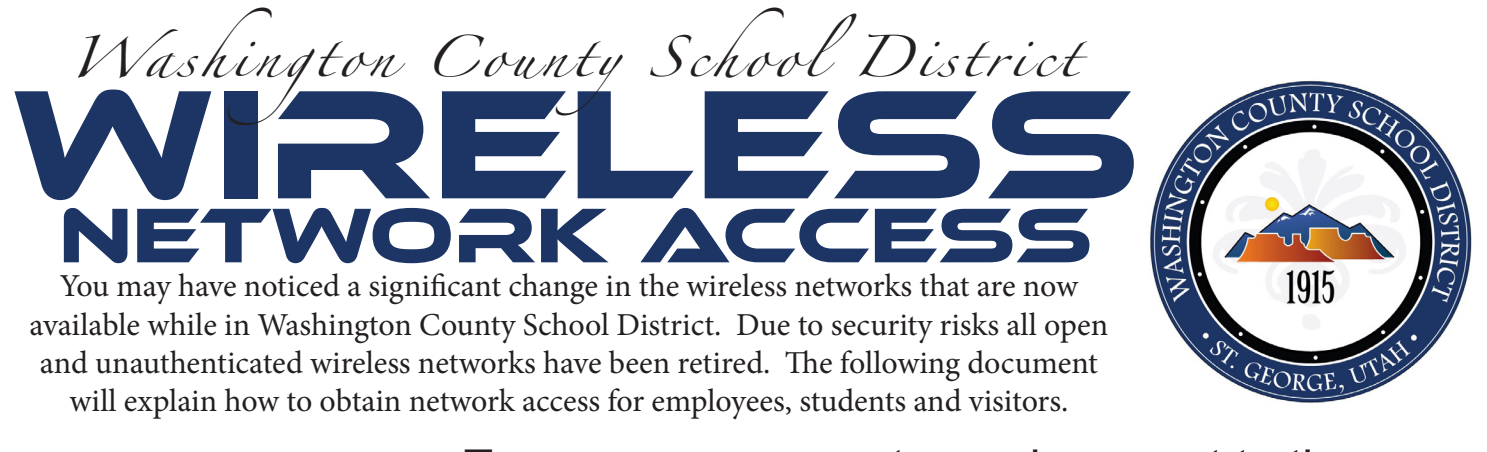

## Turn on your computer and connect to the<br>wireless network **WCSDsignon**. Once you a wireless network **WCSDsignon**. Once you are connected, open a web browser

(OR)

Use a computer that is already connected and go to https://signon.washk12.org

At signon.washk12.org you can register for an account to use the network. Students and Employees need to use their full email address "first.last@washk12.org" ONLY when registering

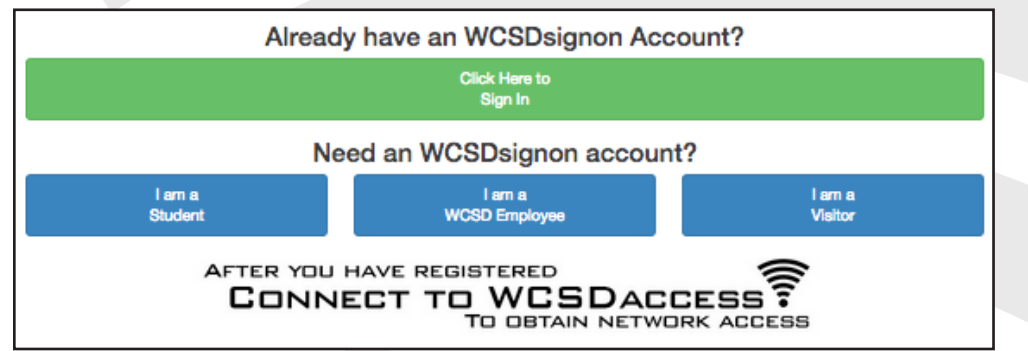

FOLLOW THE PROMPTS TO create your account

-

Once you create your account on signon, it is permanent. you will never need to repeat this STEP AGAIN.

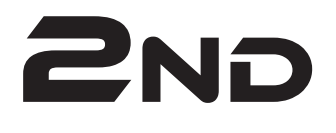

## **2ND** Connect to the wireless network **WCSDaccess**

## Use the credentials you just created at signon.washk12.org to authenticate

employee or student? Your username is your email without the @washk12.org

FOR EXAMPLE "abe.lincoln@washk12.org" would use "abe.lincoln" for his username (Your password is the same - and will be synchronized with the District Google Mail)

visitor? Your username is your cell phone number (with the area code & dashes)

> for example 435-673-3553

(Your password will be text messaged to you)

*Important Notes*

**No internet access will be given on WCSDsignon, it is for network registration only** WCSDaccess uses WPA2, AES Encryption with 802.1x Authentication using the PEAP & MS-CHAP protocols.